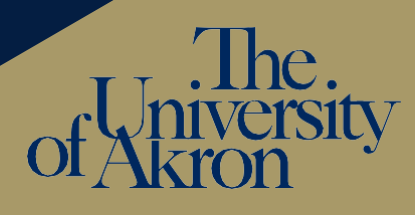

## Creating your Dossier in MS Teams

- Step 1: Create your Team. (Clic[k here](https://support.microsoft.com/en-us/office/create-a-team-from-scratch-174adf5f-846b-4780-b765-de1a0a737e2b) for more information on how to do that.)
- Step 2: Name your Team with the following convention: NTT Evaluation Firstname Lastname
- Step 3: Create Main Folders
	- a. Select Files in the General channel.
	- b. Create the following Main Folders using the list below as a template. **General** Posts Files Results | Commi Be sure to use the numbers so your folders stay in the correct order.

#### Main folders

- 1. Candidate Materials
- 2. Department Evaluation Committee Letter and Transmittal Form
- 3. Dept Chair or School Director Letter and Transmittal Form
- 4. Dean Letter and Transmittal Form
- 5. Provost Letter

 $+$  New  $\vee$  $\bar{\uparrow}$  Upload  $\vee$ **ួ** Sync Folder Word document Excel workbook PowerPoint presentation Committee Le OneNote notebook Forms for Excel rector Letter a

Step 4: Click on Candidate Materials folders and create the relevant folders from the list below. Be sure to use the numbers so your folders stay in the correct order.

### Candidate Materials folders

- 1. Table of Contents
- 2. CV
- 3. Narrative
- 4. Previous reappointment recommendation letters
- 5. Initial Letter of Appointment and all subsequent certificates of appointment
- 6. Evidence of effective teaching
- 7. Evidence of scholarship or creative activity (if relevant)
- 8. Evidence of service
- 9. Transmittal sheet (signed)

### Step 5: Add your files to the relevant folders (drag and drop).

- Resources for digitization are available on the [ITL website](https://www.uakron.edu/itl/) > Digital NTT Evaluation Process.
- For guidance about criteria and evidence, see the [presentation](https://www.uakron.edu/itl/docs/Digitizing%20your%20NTT%20Evaluation%20file.pdf) and consult with your department chair or school director.
- You can find the NTT transmittal form [here.](https://www.uakron.edu/oaa/faculty-affairs/docs/rtp-ntt-transmittal-form.pdf?language_id=1)

# Submitting Your File to the Evaluation Committee

- Step 1: Add your Committee Chair and Department Chair to the Team. (Clic[k here](https://support.microsoft.com/en-us/office/add-members-to-a-team-in-teams-aff2249d-b456-4bc3-81e7-52327b6b38e9) for more information on how to do that.) Owner  $\vee$
- Step 2: Make your Committee Chair and Department Chair owners of the Team.
- Step 3: Leave the Team.

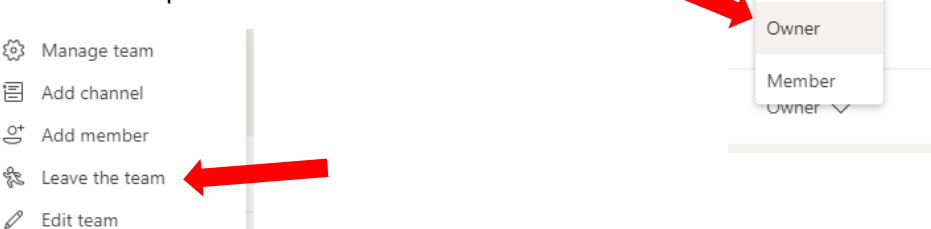